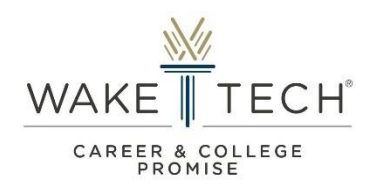

## **CCP New Student Application**

# **How to Submit Application User Guide**

Instructions: Complete the application by following the step-by-step instructions below.

**Begin and complete the New Student Application process by doing the following:**

- **Click Start Application**
- **Select CCP New Student Application**
- **Create an Account**

**NOTE – Only create a New Account if you have not previously done so. Students who have previously created an account should log in utilizing their previous credentials.**

**NOTE – Creating a New Account: The Email Address and Password provided to create your first-time account must be used for future logins as a New and/or Continuing Student. Only utilize a personal email address (Ex. Gmail) when creating your account. Do not create multiple user accounts.** If you are experiencing login issues, utilize the "Forgot Password?" feature or email  $\text{ccp}(\hat{a})$ waketech.edu for assistance or schedule a CCP Virtual Advising Appointment.

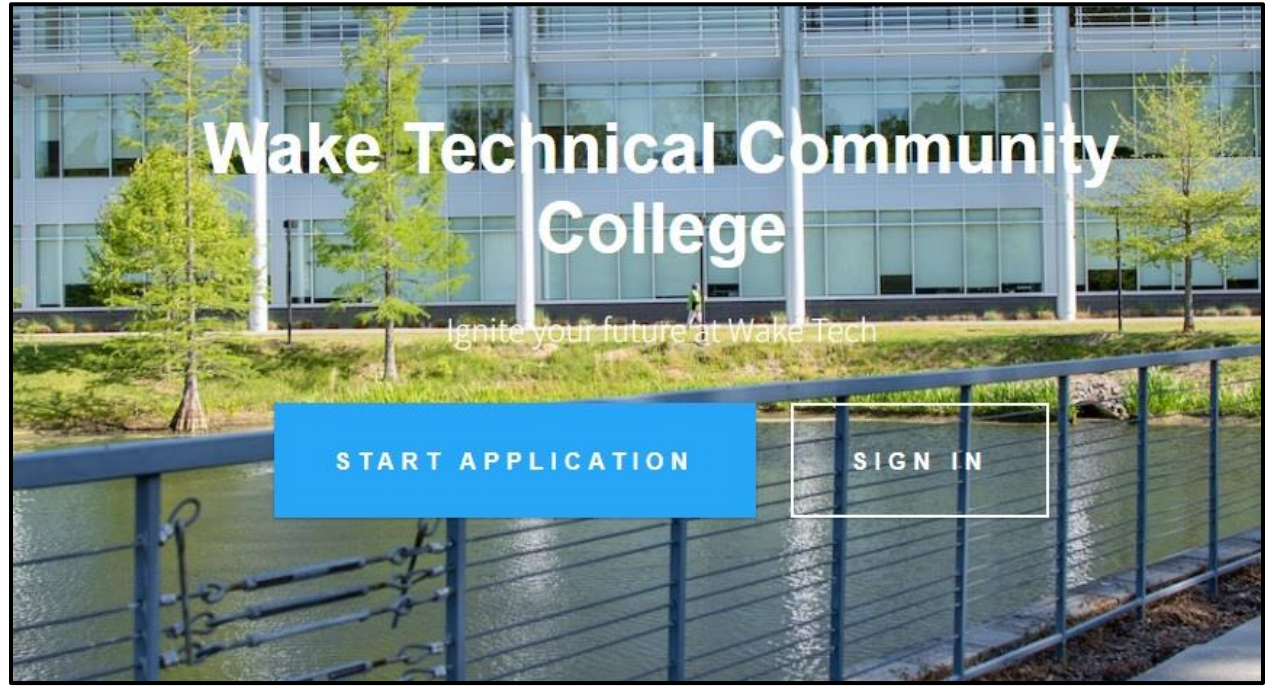

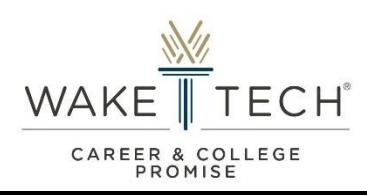

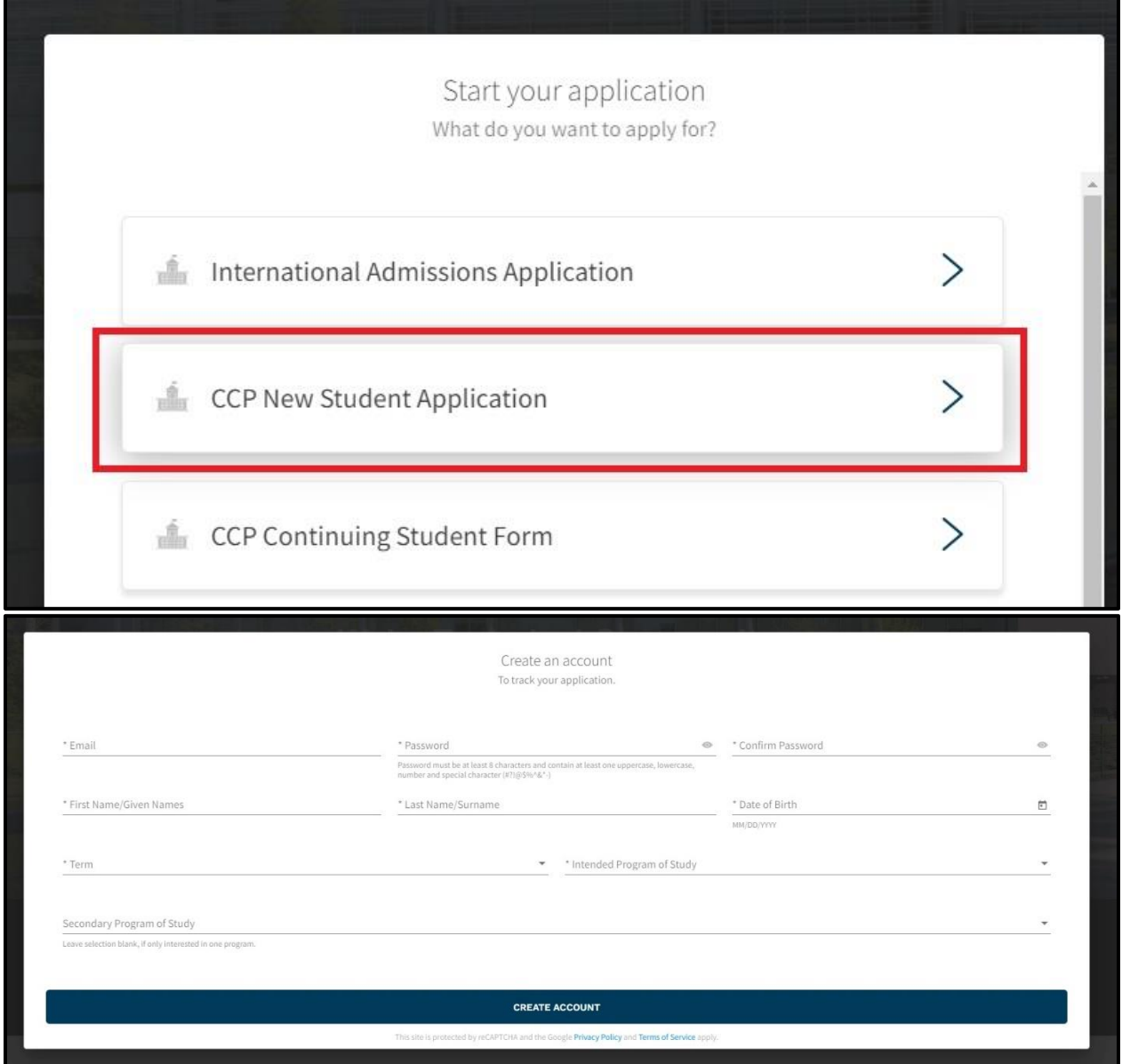

**Access the Dashboard and begin entering required information into the following areas:**

- **Your Information**
- **Education Goals**
- **Education Information**
	- o **Attach current High School Transcript**
	- o **Attach current/previous College Transcript(s) (if applicable)**
- **Test Scores**
	- o **Attach AIG Identification Documents and/or College Readiness Scores (if applicable)**
- **Signature Requests**

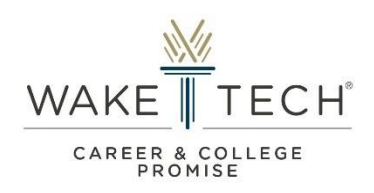

**NOTE – Dashboard:** When accessing and/or submitting a new application, the message area will provide helpful tips.Also, the "Application Progress" area will allow you to view which areas of your application still needs to be completed. Before submitting your application, ensure that all information is accurate and correct. **Email [ccp@waketech.edu](mailto:ccp@waketech.edu) for assistance if you submit incorrect information in error.**

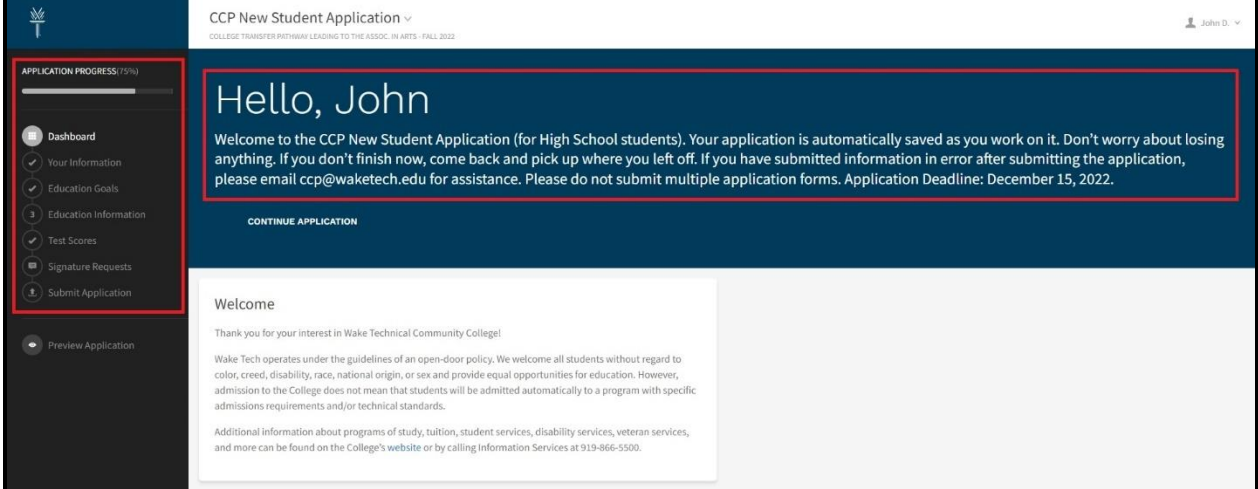

### **Review and agree to the provided acknowledgements and submit your application**

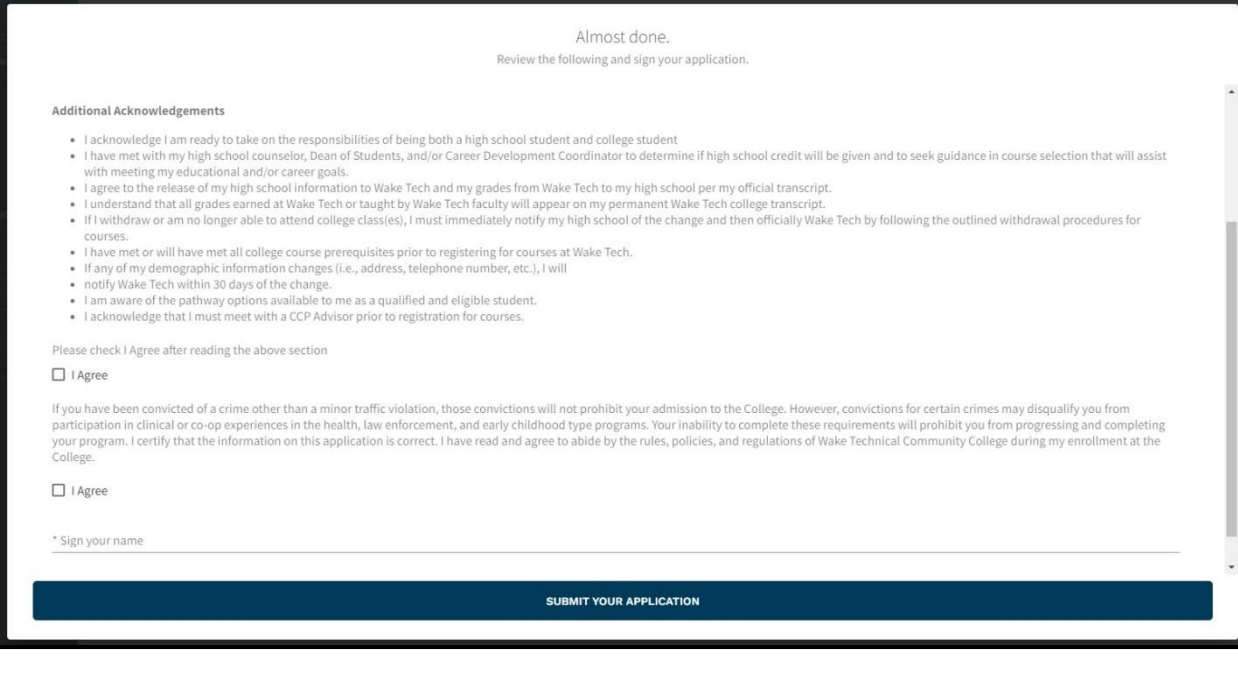

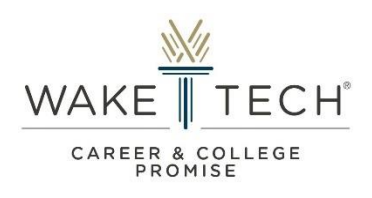

**Review Checklist and submit additional documentation (if form is deemed "Incomplete"). You will receive email instructions on how to submit missing documents for review.**

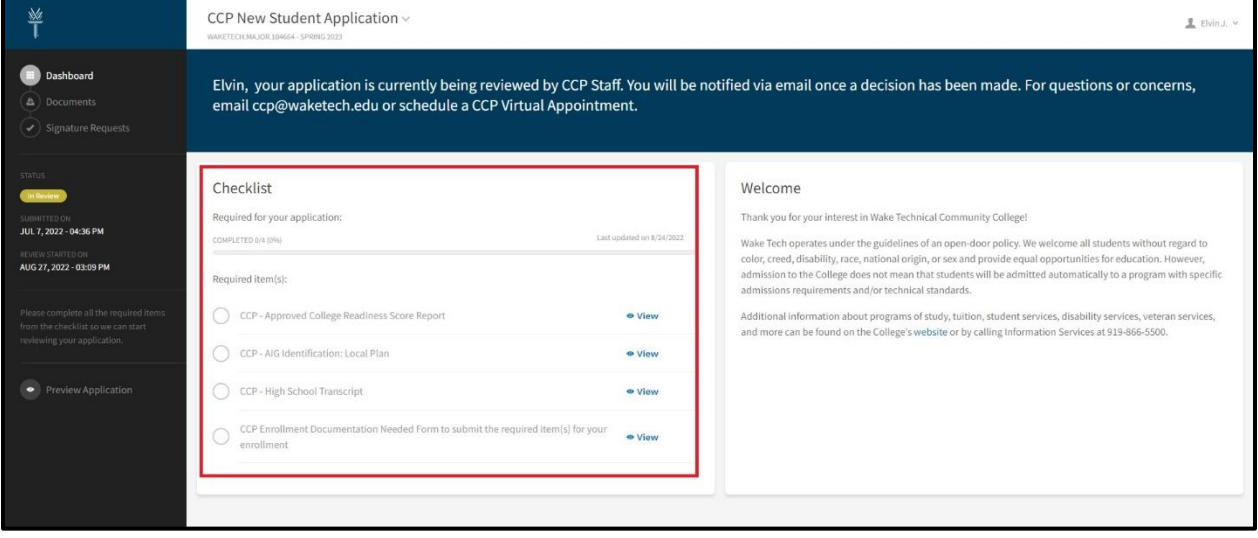

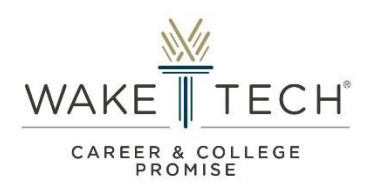

### **Glossary**

#### **Statuses**

**Submitted** – Applicant has submitted an enrollment form (application or continuing form).

**To Be Reviewed** – The enrollment form is ready to be reviewed by a CCP staff member.

**In Review** – The enrollment form is currently being reviewed by a CCP staff member. Email correspondence and instructions will be sent to the applicant if a form is deemed "Incomplete".

**Admitted** – The enrollment form has been approved.

**Withdrawn** – The enrollment form has been withdrawn due to successful completion of form/process or ineligibility.

### **Other Terms**

### **Principal (or equivalent administrator):**

- Person responsible for administration of a high school, grades 9-12.
- Examples:
	- o Principal
	- o Assistant Principal
	- o Headmaster
	- o Administrator
	- o Homeschool Administrator

### **Designee:**

- Person appointed by "Principal" or "Equivalent Administrator" of a high school, grades 9-12, designated to provide consent/approval.
- Examples:
	- o Dean of Students
	- o Career and Development Coordinator (CDC)
	- o Counselor (Guidance, Student Services, etc…)

### **Parent/Guardian:**

- Person considered as a birth or adoptive parent, legal guardian, or other person having responsibility for, or legal custody of the student.

### **College Readiness Scores:**

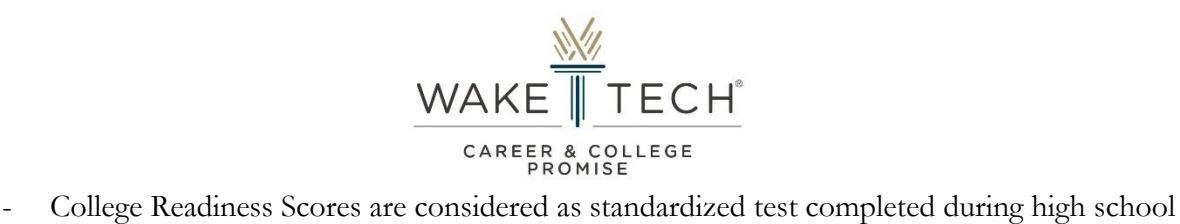

- grades 9-12.
- Examples:
	- o PSAT 10
	- o PSAT/NMSQT
	- o Pre-ACT (10)
	- o ACT
	- o SAT
	- o Wake Tech RISE